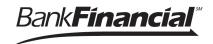

# Business Banking enables users to easily initiate and schedule various types of transfers to and from accounts, including:

- One-time immediate transfers
- One-time future-dated transfers
- Recurring transfers
- Loan payments and advances

Internal transfer functionality is one of the two main sections under Move Money.

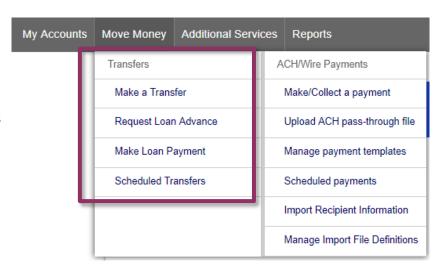

- The first three options in the Transfers menu open the same pop-up window.
- A user sees these options only if they have permission to perform internal transfers.

#### **Cross-TIN** transfers

Online Business Banking allows for cross-TIN transfers . The TINs must be associated with the business profile.

### Request a Loan Advance and Make a Loan Payment Menu Options:

- Both menu options open the same pop-up window as the Make a Transfer option.
- These options are displayed to the Primary Admin and Secondary Admin(s) even if the business doesn't have a loan account.
- These options are suppressed for users who do not have loan account permission.

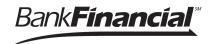

#### Make a Transfer:

- I. Select the **From Account**.
  - The Company Name fields display only when the business has more than one company established in the Online Business Banking Admin Platform.
- 2. Select the Company Name and To Account.
- 3. Date defaults to current day. You can select any day, up one year out.
  - Current day transfers cannot be cancelled or edited once confirmed.
- 4. Make it a recurring payment if desired.
- 5. Enter an amount.

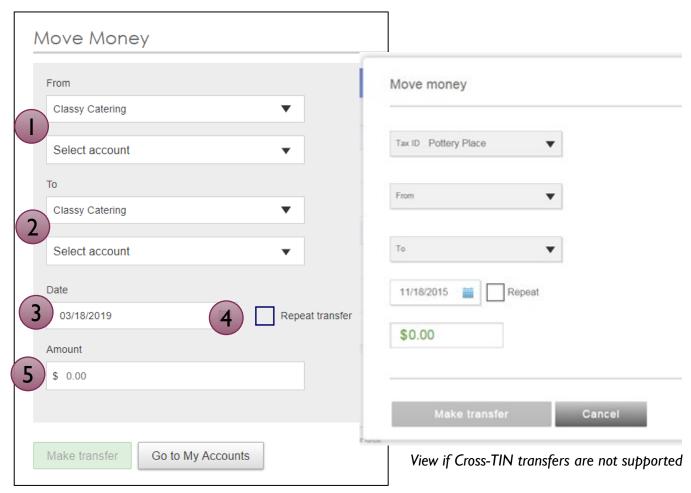

View if Cross-TIN transfers are supported

**Tip:** Available accounts are filtered by Tax ID. Primary Admins see all accounts; Secondary Admins and business users see accounts where "Internal Transfer" permission is granted.

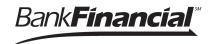

#### **Scheduled Transfers:**

Users can visit the Scheduled Transfers page to manage future-dated transfers and recurring transfers.

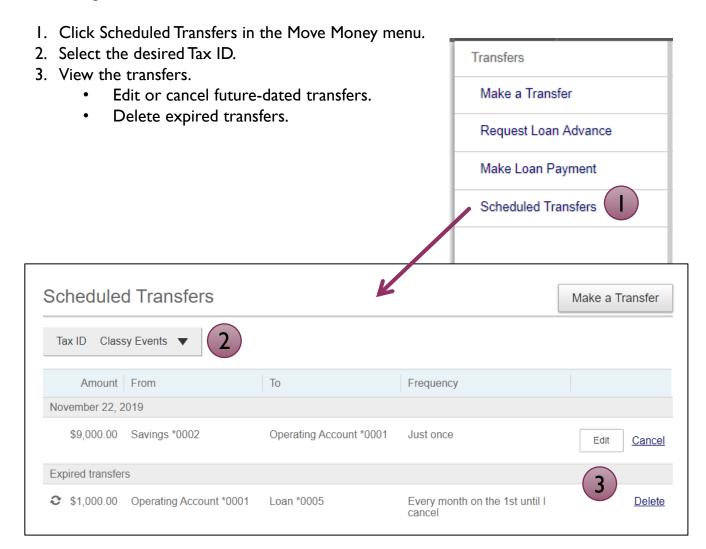

## Tips:

 Only TINs and accounts for which the user is entitled will display.